## **MyCena Console User Guide** How to get started

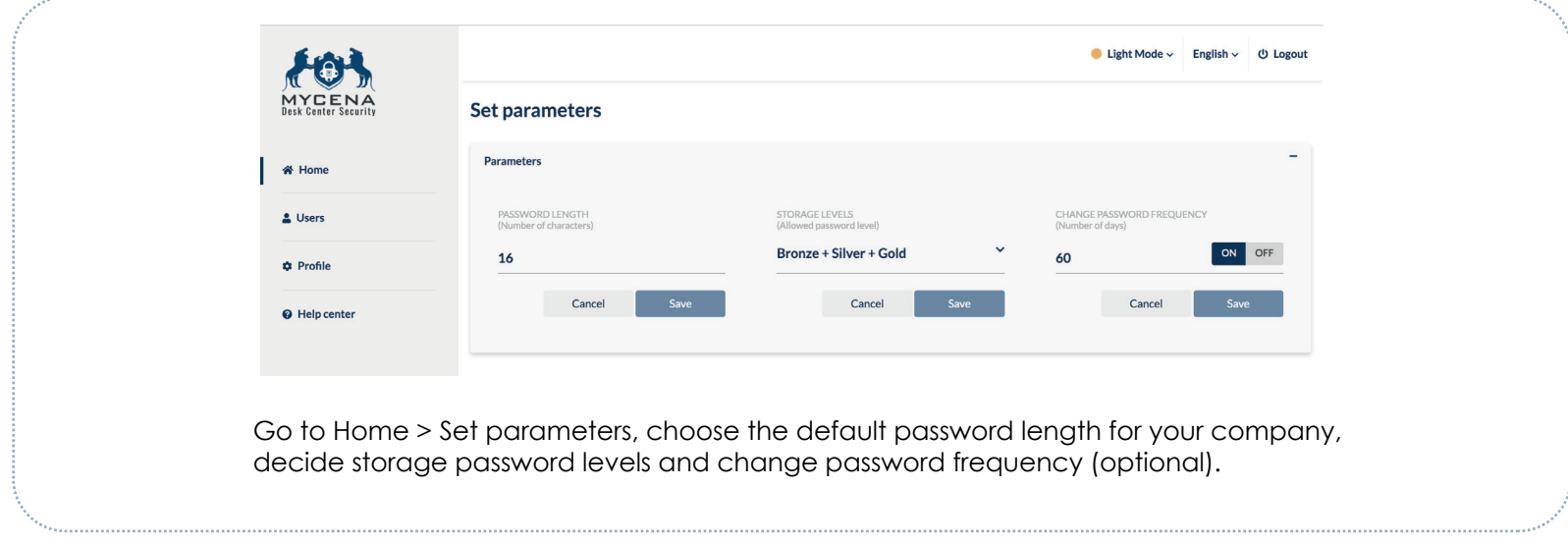

#### *Congratulations for choosing MyCena to secure your organisation credentials!*

Cyber breaches are the number one threat to organisations' survival. Over 80% of those breaches start with passwords. By solving your credentials security once and for all, you mitigate your biggest source of cyber breaches.

*Problem 1:* Centralised cyberdefences impotent against guerilla hackers *Problem 2:* Human brain cannot remember strong passwords

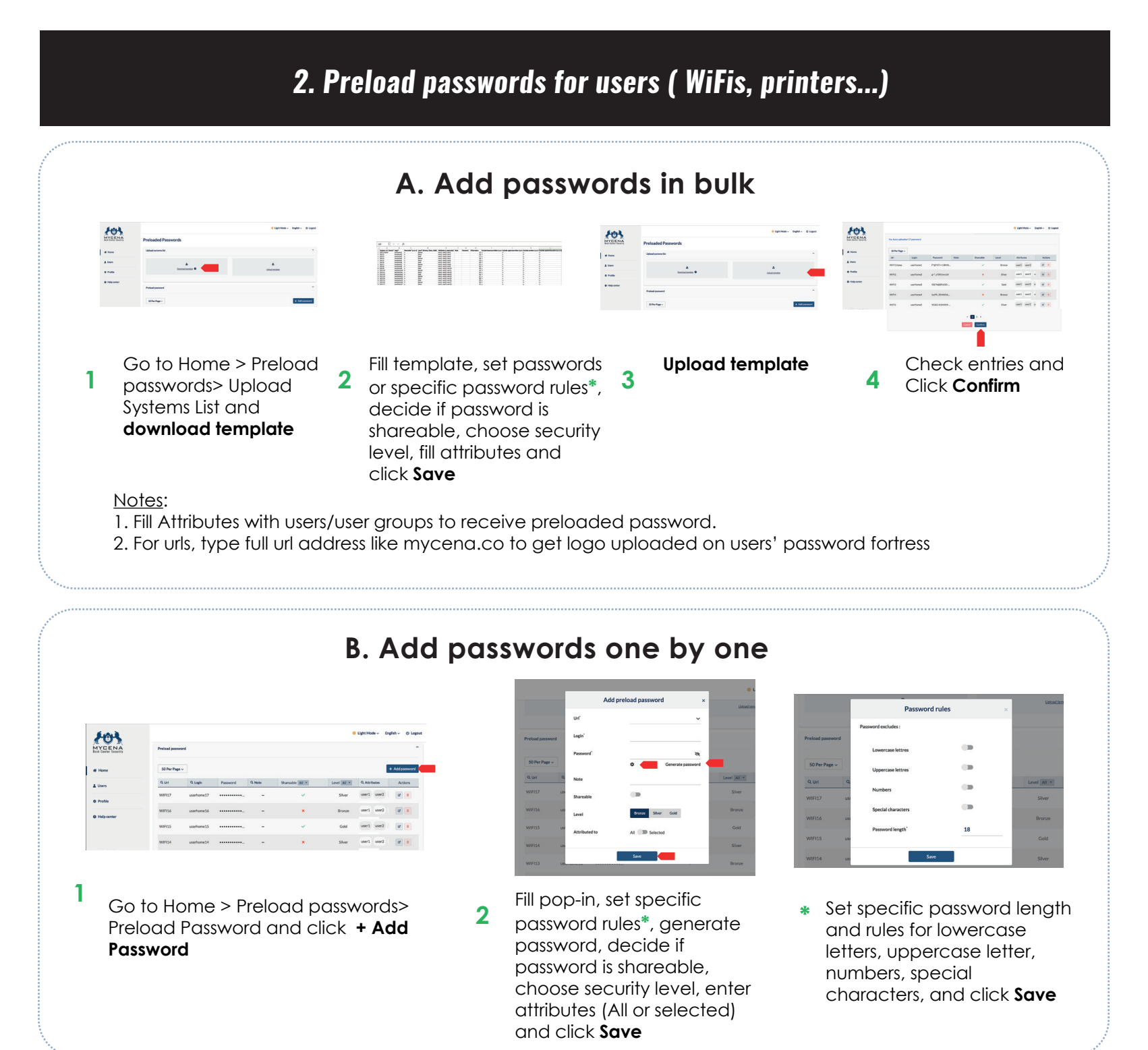

MyCena solves both problems by decentralising all accesses without remembering any password. It comes in two parts:

> Fill pop-in, set specific password length and rules (for example excluding lowercase letters, uppercase letter, numbers, special characters), decide if password is shareable, choose security level, select or enter attributes (All or selected) and click **Save**

- A management console to distribute strong password rules and policies for every system, network, application, database, device… to all users

- A decentralised credentials fortress only the user can access.

This is the MyCena console user guide for both MyCena Desk Center (MDC) and MyCena Business Fortress (MBF), except for Section 4 which only applies to MDC.

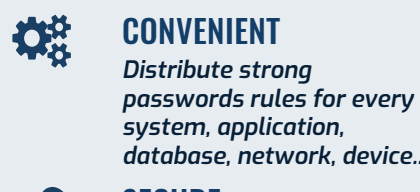

*database, network, device...*

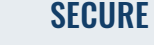

*No master password, no central point of failure*

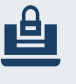

PRIVATE

*Only user can access own credentials*

#### *Introduction*

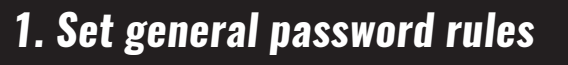

#### *3. Preload systems for users ( user accounts, devices ...)*

### *4. Set roles and permissions (only MDC)*

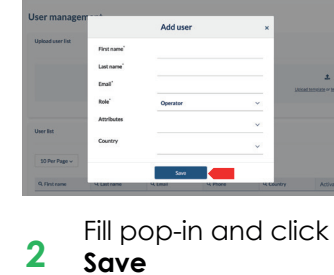

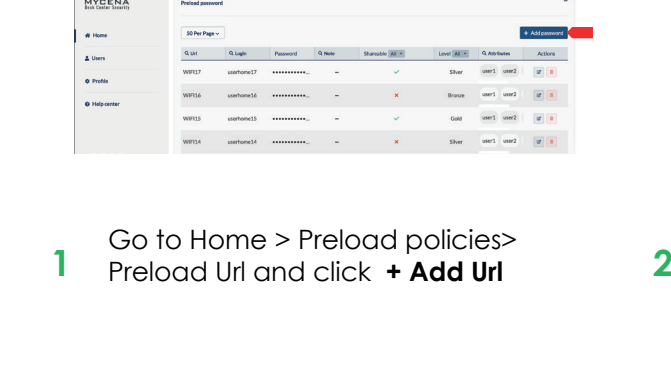

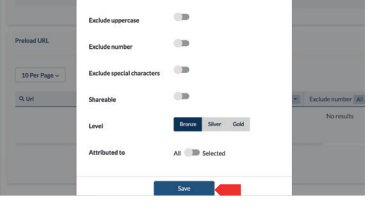

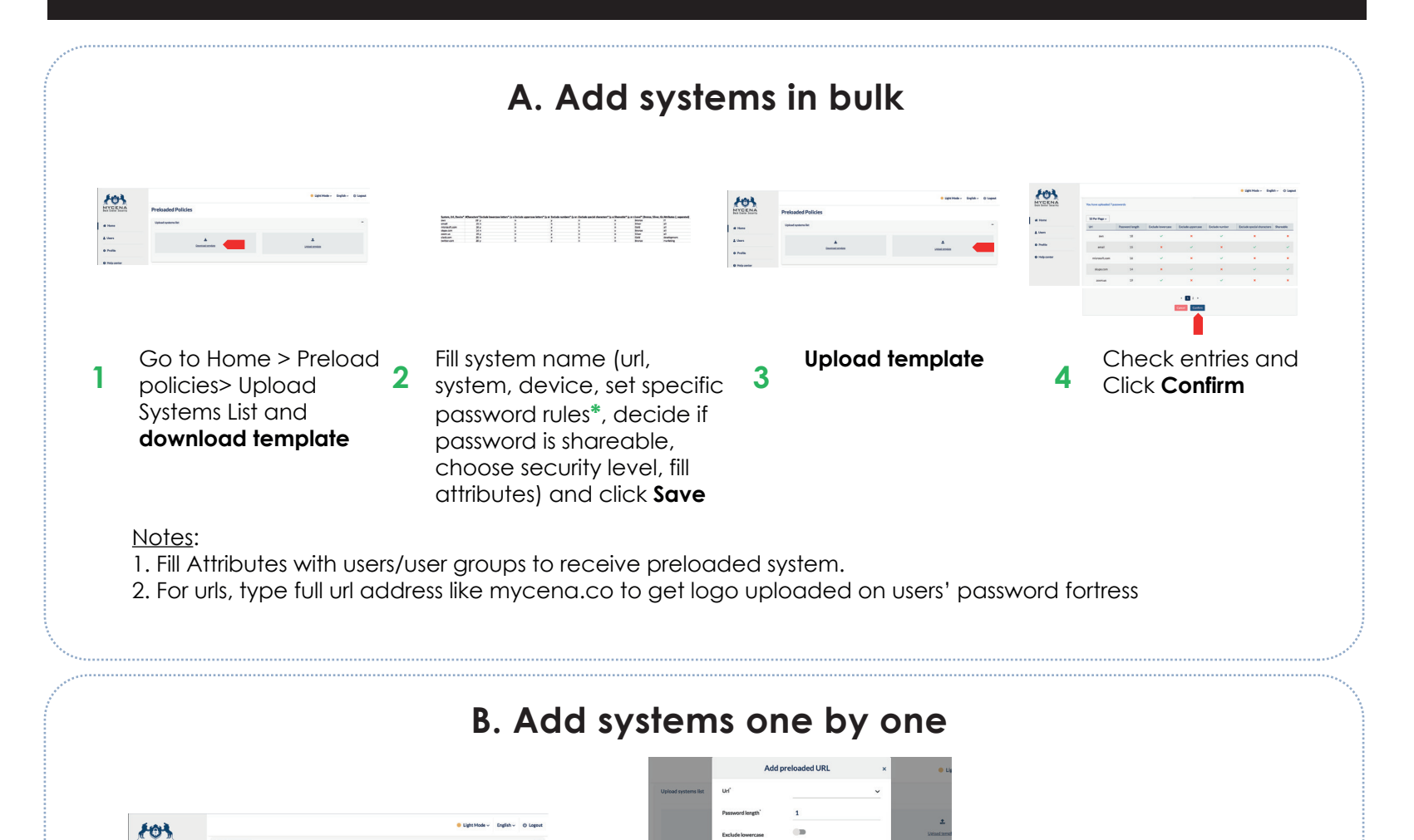

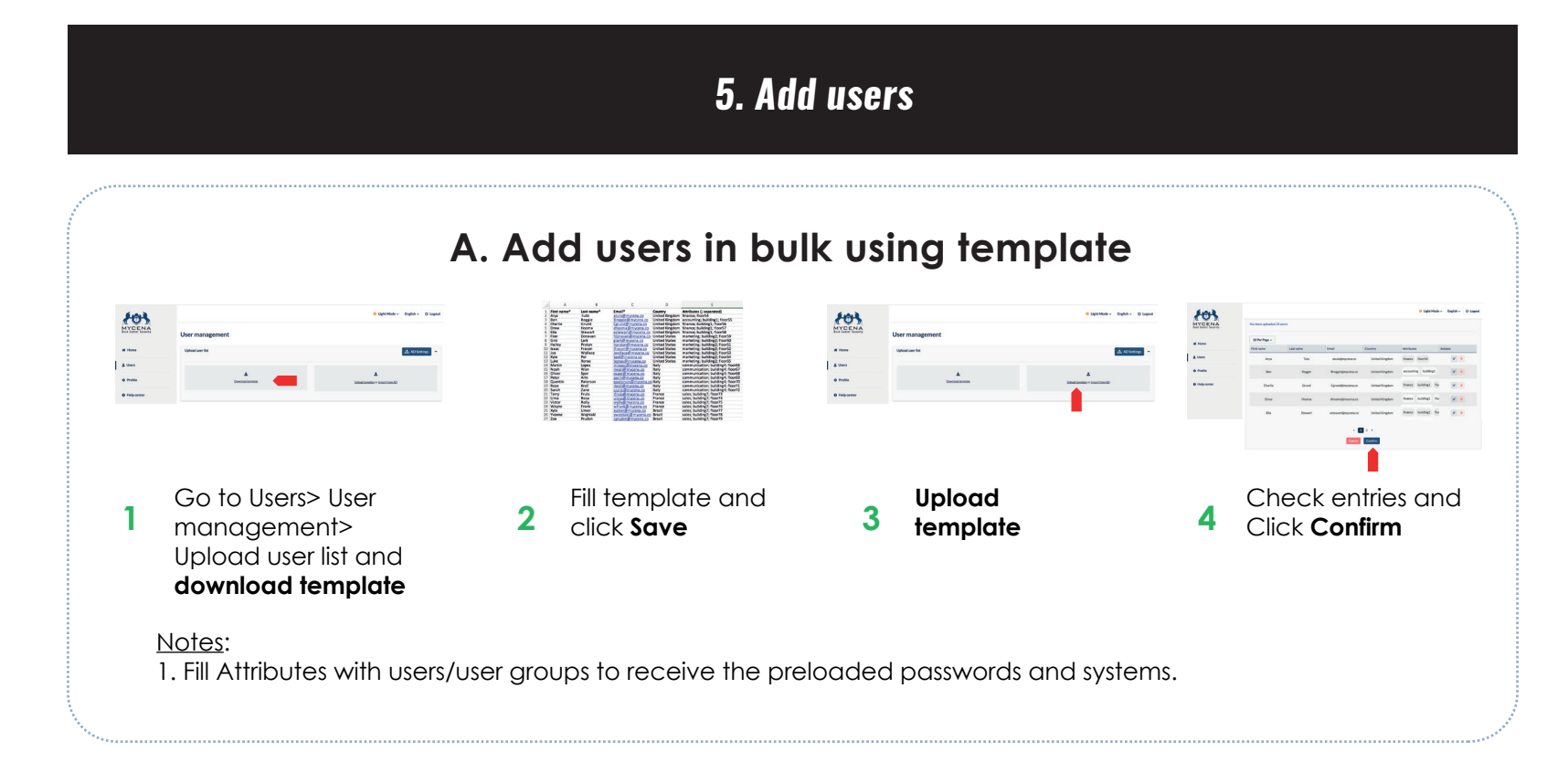

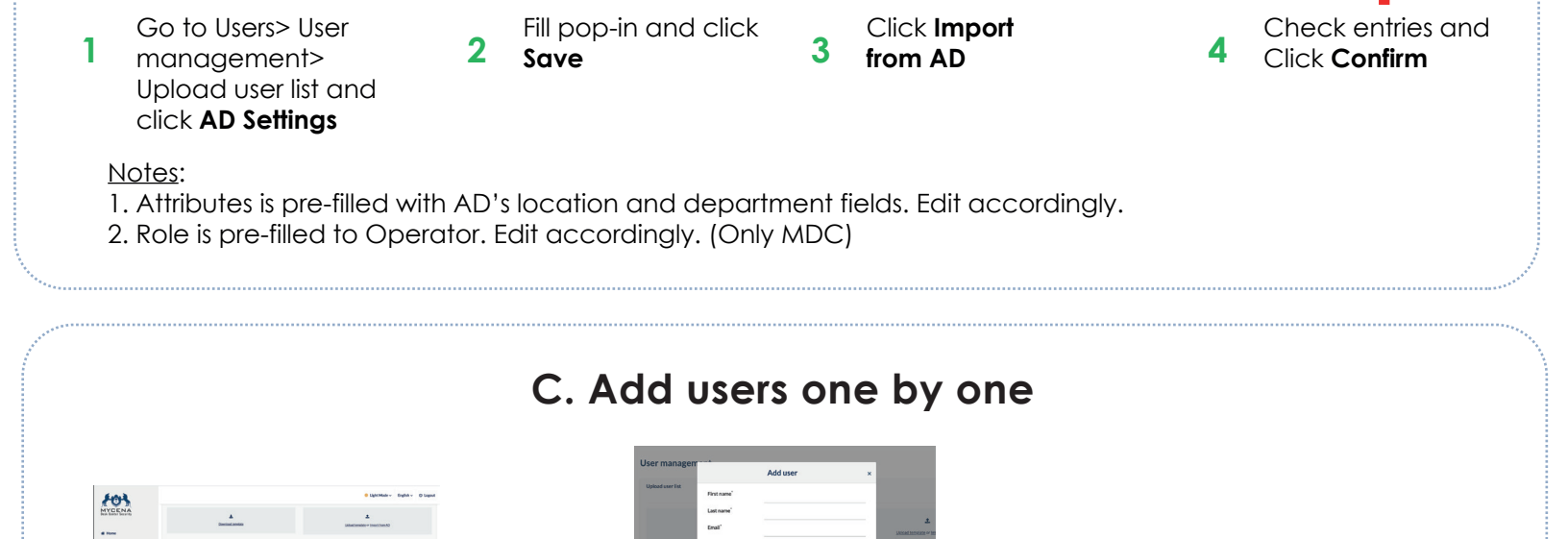

**1** Go to Users> User management> User list and click **Add user** 

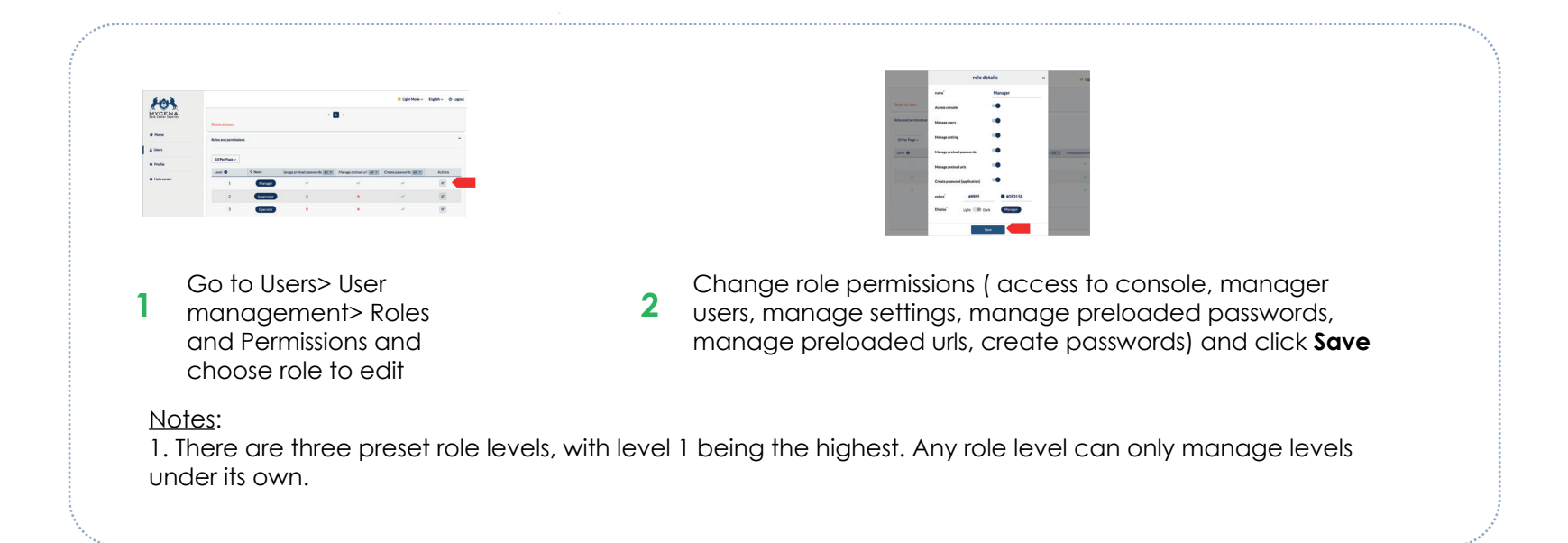

# **B. Add users in bulk using Active Directory**

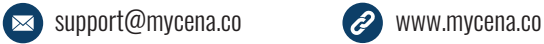

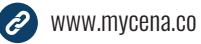

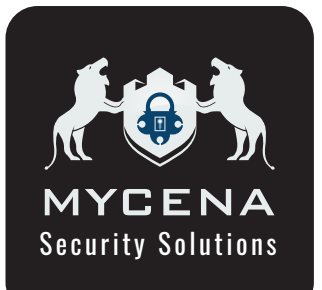